## **5.2** 标注切图输出

#### **5.2.1** 任务引入

设计图做完以后,需要设计人员将设计图进行标注与切图,标注与切图可以快速的帮助 程序设计人员进行 APP 代码实现,并最大限度的进行界面还原,提高团队合作效率。

如何快速的进行界面的标注与切图,我们将通过 Markman 马克鳗、PxCook 像素大厨及蓝 湖等软件配合来实现。

本任务中,我们将主要讲解 PxCook 像素大厨、蓝湖软件的标注与切图功能,另外,捎带 讲解一下 PS 中自带的简单的切图功能。同学们可以根据自己的需要,来选择合适的标注与切 图软件。

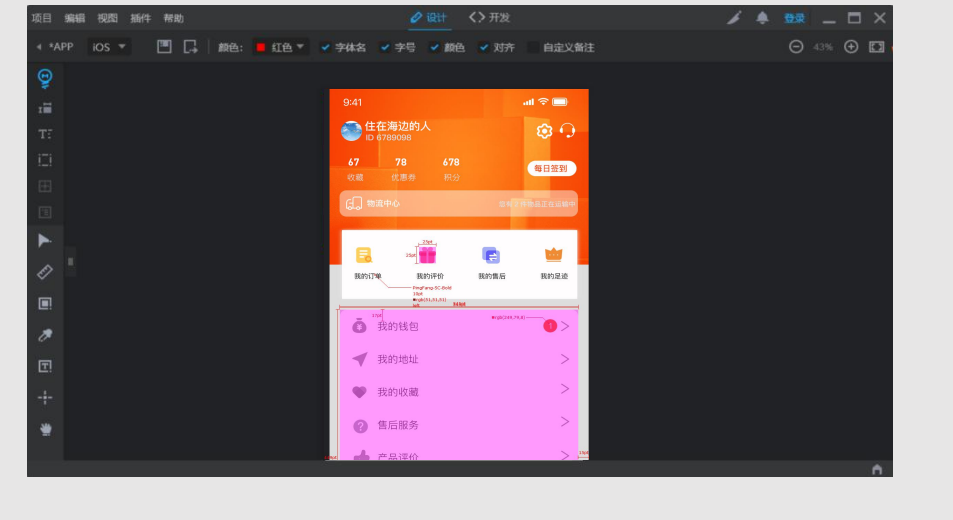

图 4-6 样图

## **5.2.2** 任务目标

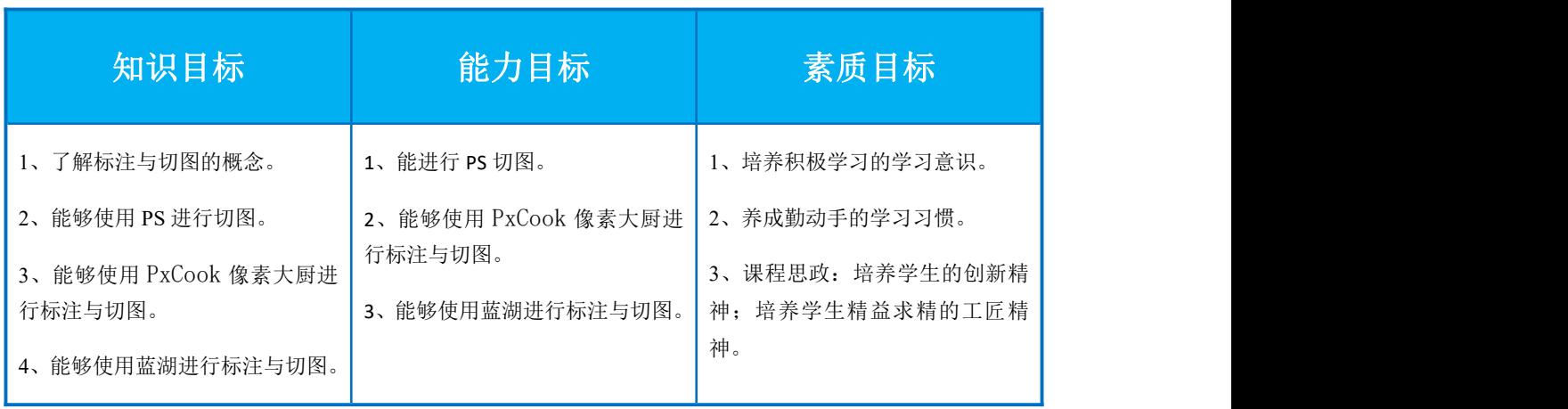

## **5.2.3** 任务分析

电商 APP 质求设计图做完以后,需要我们将设计图进行标注与切图。标注与切图可以快 速的帮助我们的程序设计人员进行 APP 代码实现,并最大限度的进行界面还原。

如何快速的进行界面的标注与切图,我们将通过 Markman 马克鳗、PxCook 像素大厨及蓝 湖等软件配合来实现。

1、Markman 马克鳗

是一款高效的设计稿标注工具,支持 Win / Mac,可免费使用基础功能,免费版的在体验 上不如下面推荐的几个,如果需要高级功能也是需要付费的 60 元/年。

2、PxCook(像素大厨)

PxCook 既是一款标注工具, 也是非常好用的切图工具。通过简单的拖拽点选, 就可以实 现自动标注功能,支持 Windows, macOS。无论用 Photoshop, 还是用 Sketch 设计都可以。它 的切图功能需要远程连接 ps,然后跟 Cutterman 一样,只需要点击一个按钮,就自动输出你需 要的各种各样的图片,并可以对切片进行无损缩放。同时支持对图层样式的缩放。

值得提示的一点是,PxCook 可以生成前端代码,对设计师来说非常有帮助!

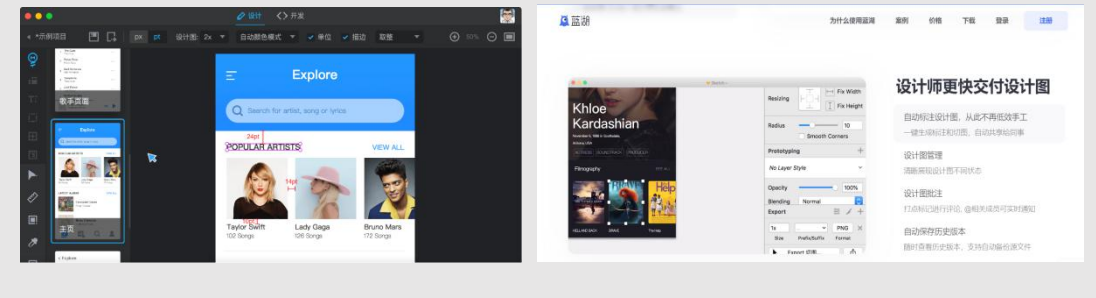

#### 图 4-6 PxCook 与蓝湖

3、蓝湖

蓝湖是一款高效的产品设计协作平台,能够无缝衔接产品、设计、研发流程降低沟通成 本,缩短开发周期,提高工作效率。继"自动标注"功能后,蓝湖再次解锁重量级功能一 "自动切图"!

延续"蓝湖"老规矩,本"自动切图"功能:

①同时支持 Mac 和 Windows 双系统

②同时支持 PS 和 Sketch

③免费!

# **5.2.4** 任务实施

### **5.2.4.1** PxCook 像素大厨

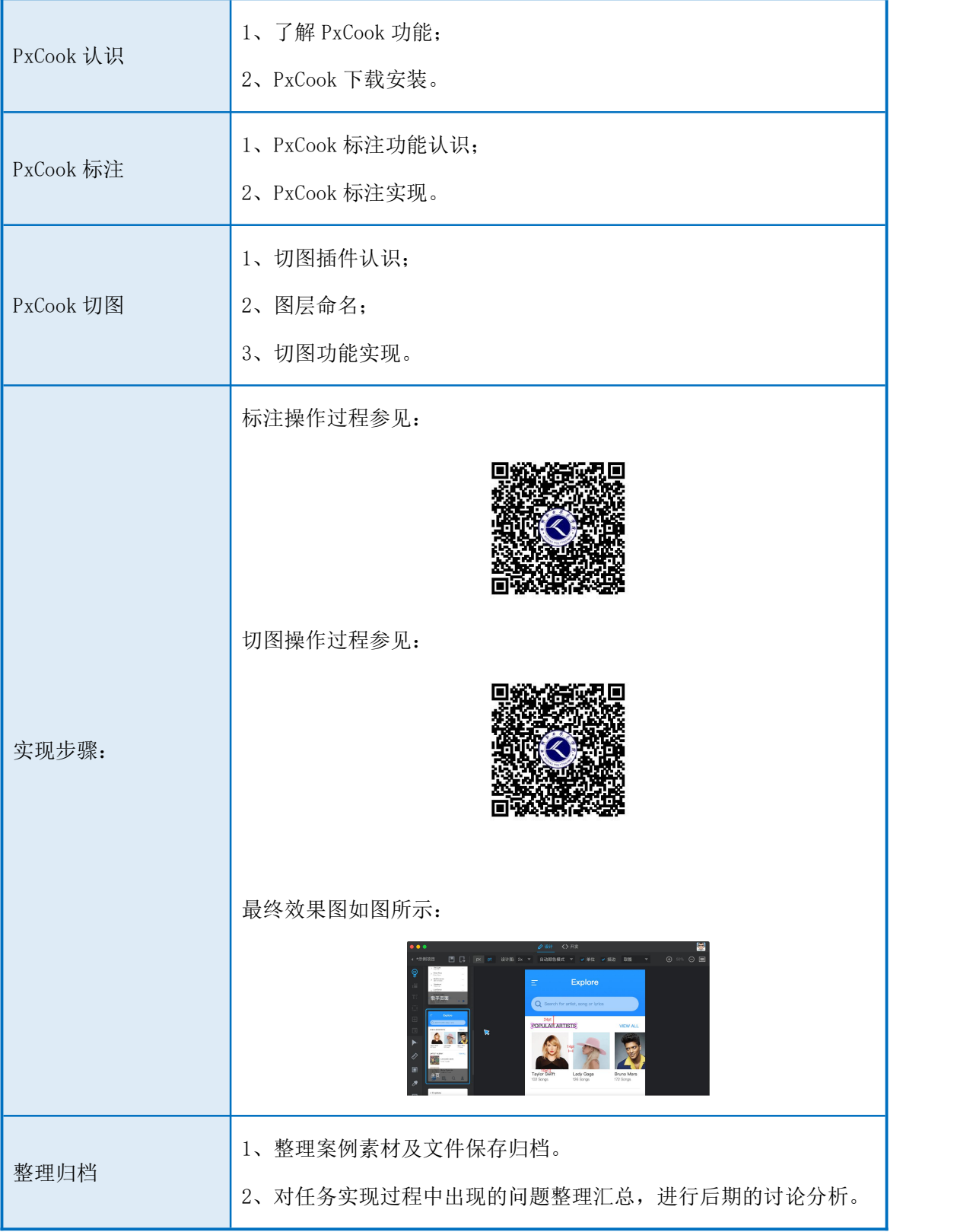

### **5.2.4.2** 蓝湖

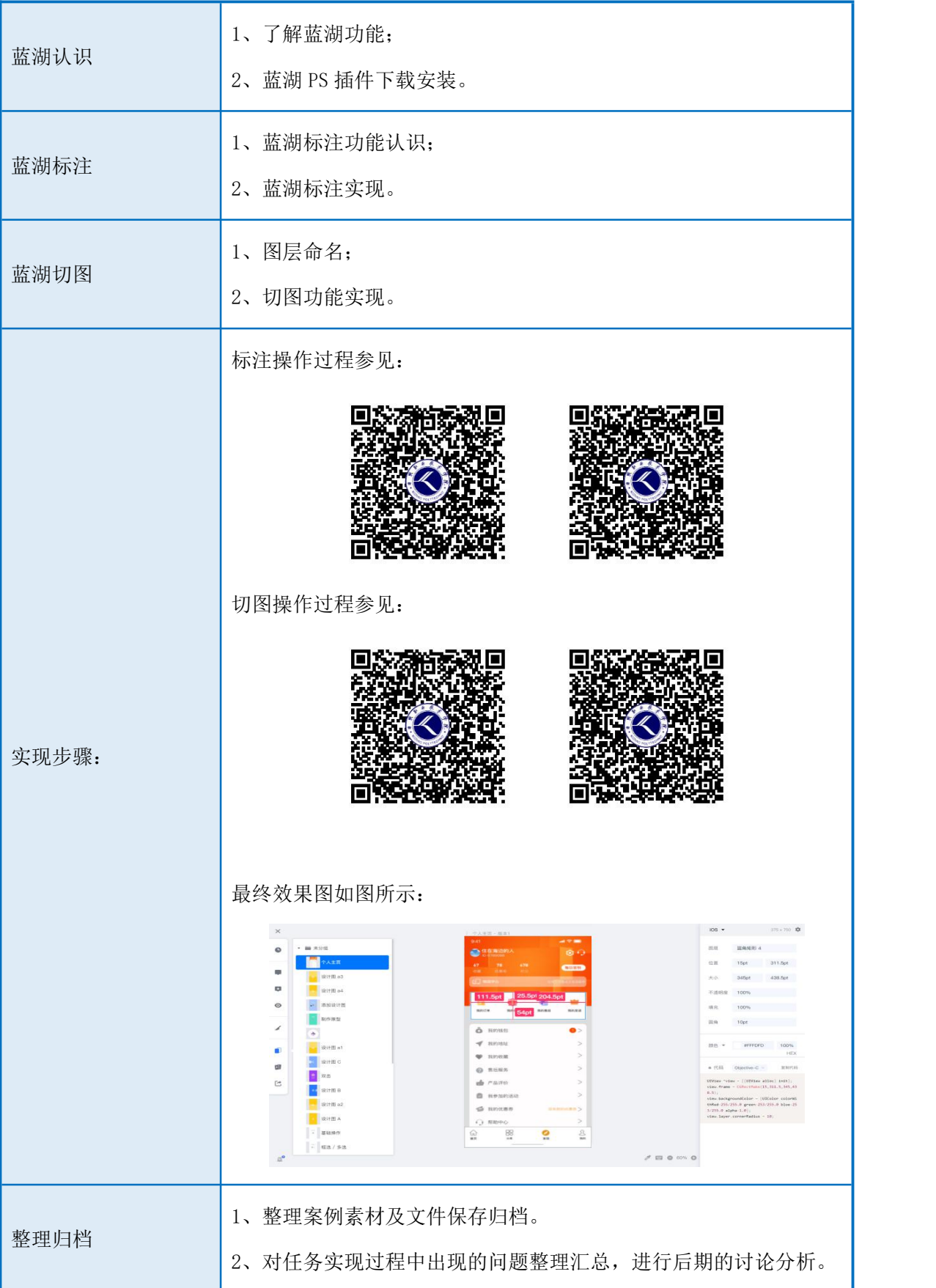

### **5.2.5** 补充知识

#### **5.2.5.1** 理论知识

#### **1**、标注

在工作中,为了保证程序员在开发时高度实现界面效果,通常会对设计出来的界面进行 精确的尺寸标记。

为了让界面标注能让程序员看明白,首先要沟通,在沟通的基础上去建立设计规范、设 计标注和测量信息等,尽最大努力将每一细节都标注到界面上,让程序员一目了然。

1 框架标注:主要标注出外间距的左右间距、内间距和横向宽度。

2 控件布局:标注段落文字与段落的间距以及按钮与按钮的间距等。

3 样式描述:标注文字的大小、颜色、透明度、圆角和图标切图名称。

![](_page_4_Figure_8.jpeg)

#### **2**、切图

设计师的切图输出物是是体现一个设计师专业水准的重要标准,同时也是设计师表达自 己对设计态度的最有力的语言。合适、精准的切图可以最大限度的还原设计图,起到事半功 倍的效果。

设计切图的原则:

- 1 切图资源尺寸必须为双数。
- 2 图标切图输出应根据标准尺寸输出,并且考虑手机适配。
- 3 为了提升 APP 使用速度,尽量降低图片文件大小。
- 4 可点击部件应当注意其点击区域不小于 88px。
- 5 可点击部件要把相关状态都切图输出,比如正常状态、点击状态。

### **5.2.5.2** 实操演示

![](_page_5_Picture_43.jpeg)

# **5.2.6** 任务总结

![](_page_6_Picture_32.jpeg)

![](_page_7_Picture_6.jpeg)

# **5.2.7** 任务评价:

![](_page_8_Picture_192.jpeg)

![](_page_9_Picture_144.jpeg)